# **Monitores GreenStar™**

Notas de Versão da Atualização de Software 22-3 3.36.1073

# **Versões do Software**

Os itens nesta tabela estão incluídos neste pacote de software. Os itens em negrito mudaram de versões anteriores com novas melhorias de recursos ou itens resolvidos. Entre em contato com seu [Concessionário John Deere para atualizar unidades de](http://customperformance.deere.com/)  [controle não](http://customperformance.deere.com/) incluído com esse pacote de software.

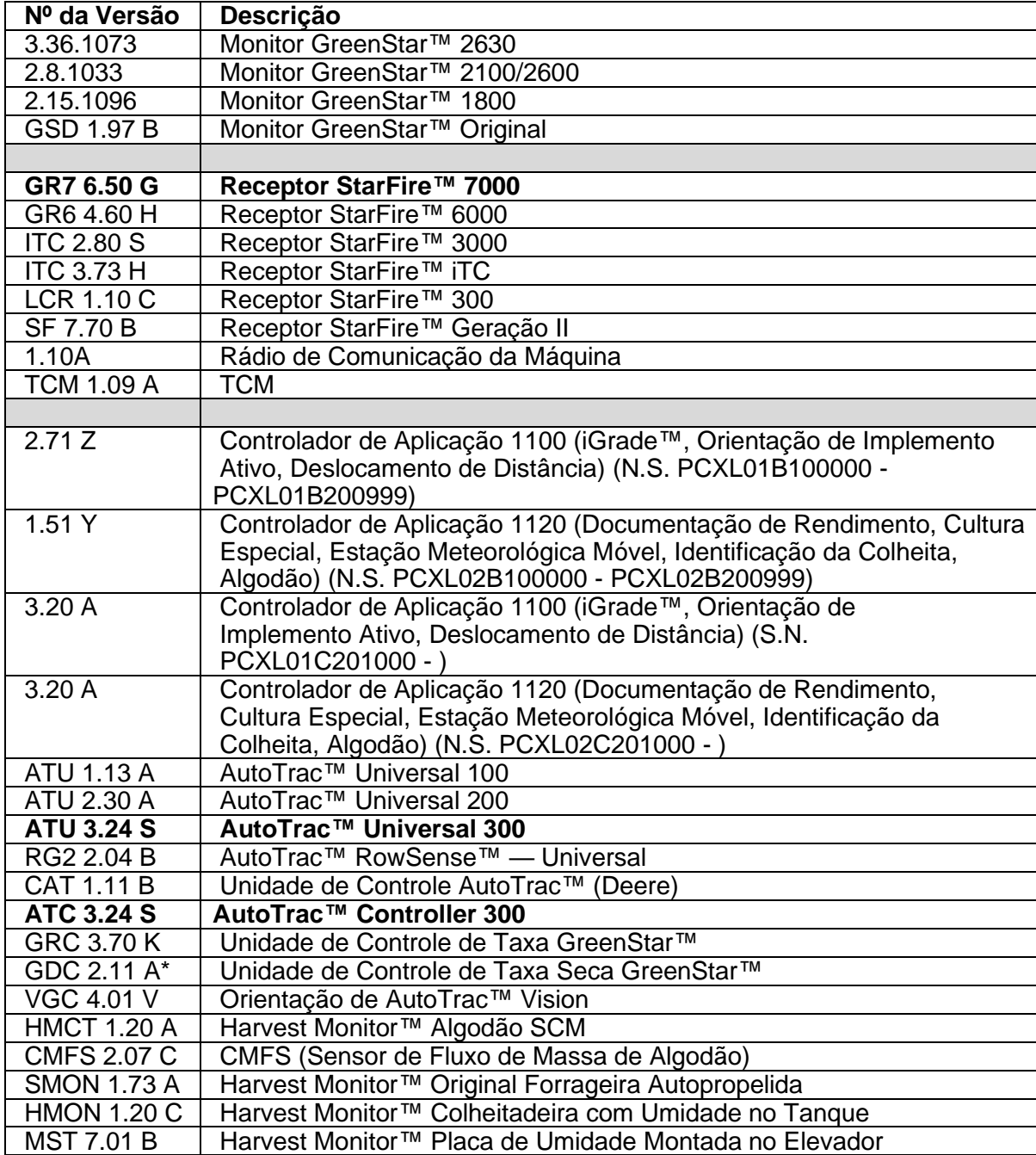

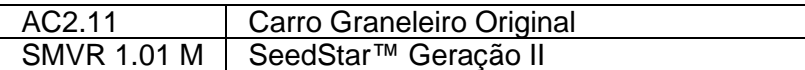

# **Novos Recursos**

# **Monitor 2630 GreenStar™ 3**

### **Observações Importantes:**

- O tempo de instalação varia dependendo da quantidade de dados existente e da versão do software atualmente instalado no monitor. Em média, o tempo total de instalação é de 10 a 15 minutos.
- Por precaução, é recomendado fazer backup dos dados do monitor antes de atualizar qualquer Software, para proteger suas informações.
- É sugerido apagar todos os dados do seu Monitor GreenStar™ 3 2630 antes de carregar novos Dados de Configuração, para remover arquivos desnecessários e potencialmente corrompidos que possam prejudicar o desempenho do monitor.
- Para garantir a funcionalidade completa e adequada, deve ser utilizada a versão mais recente do software para computador desktop do Monitor GreenStar™ e do Operations Center, do Apex™ ou de parceiro preferido.

### **Compatibilidade:**

- Para a funcionalidade Sincronismo da Máquina John Deere, os Monitores GreenStar™ 3 2630 devem operar com versões de software compatíveis. (18-1 recomendada).
- Para o compartilhamento do mapa de cobertura no Sincronismo da Máquina John Deere, os mapas de cobertura compartilhados não serão mantidos após a atualização dos monitores de SU15-2 para qualquer versão mais nova. Execute a atualização de software ao concluir as operações no talhão para garantir que nenhum mapa de cobertura seja perdido.
- Os mapas de cobertura não serão mantidos se a versão de software do Monitor GreenStar™ 3 2630 for retrocedida da 18-1 para a SU15-2 ou uma mais antiga.
- A funcionalidade Certificação de ISOBUS AEF está aprovada apenas para tratores da Série 30 e mais recentes.
- A funcionalidade Certificação de ISOBUS AEF desativará o uso do modo virtual Monitor GreenStar™ Original no Monitor GreenStar™ 3 2630 e nas unidades de controle projetadas para uso com o modo Monitor GreenStar™ Original.
- Ligue o emulador do Monitor GreenStar™ Original ao reprogramar as unidades de controle através do monitor. Isso é necessário para a maioria das unidades de controle antigas.
- Os perfis de configuração do CommandCenter™ Geração 4 não serão importados diretamente ao Monitor GreenStar™ 3 2630. A fim de importar os perfis do CommandCenter™ Geração 4, primeiramente exporte os dados do Monitor GreenStar™ 3 2630 com o nome de perfil "JD4600". Em seguida, usando a mesma unidade USB, exporte todos os dados do CommandCenter™ Geração 4. Todos os dados serão mesclados no perfil JD4600 e então poderão ser importados ao Monitor GreenStar™ 3 2630.
- A Versão de Software (18-1) é retroativamente compatível em todas as revisões de hardware anteriores do Monitor GreenStar™ 3 2630. O software do Monitor GreenStar™ 3 2630 (15-2 e anteriores) não é compatível com as novas revisões de hardware H e posteriores do Monitor GreenStar™ 3 2630. O software do Monitor GreenStar™ 3 2630 (16-1 e anteriores) não é compatível com as novas

revisões de hardware J e posteriores do Monitor GreenStar™ 3 2630. A letra da revisão do hardware é encontrada no 7º dígito do número de série do monitor.

- A versão de software 18-1 é retroativamente compatível com o software de controle AYM anterior à v83.11.
- Todos os dados criados com o software 18-1 não serão retroativamente compatíveis. Os dados criados com as versões de software 17-1 e mais antigas deverão ser apagados do monitor e será necessário importar um novo arquivo de configuração.
- Para obter a funcionalidade de Compartilhamento de Mapa de Cobertura (Sistema de Monitoramento de Condição) completa, os Monitores GreenStar™ 3 2630 devem operar com o software 18-1.

### **AutoTrac™ Controller 300**

- Activar la funcionalidad del interruptor de reanudación de la palanca multifunci ón de Mazzotti
- Mejoras de rendimiento generales

### **AutoTrac™ Universal 300**

• Mejoras de rendimiento generales

#### **StarFire™ 7000 e StarFire™ 7000 Receptor Integrado**

#### **Melhoria do RTK sob Forte Atividade da Ionosfera**

Isso serve para ajudar nas condições de cintilação na América do Sul (Região 3).

# **Analisador de Espectro Integrado para Interferências**

A aba Espectro ficará localizada na aba Mapa Celeste. Esta ferramenta ajudará a identificar que frequências causam interferência em caso de sinal fraco ou falta de sinal, e onde a possível interferência se localizava no talhão.

# **Melhor Experiência do Usuário do RTK-X**

O StarFire 7000 agora tem a capacidade de salvas deslocamentos do RTK-X de várias estações base.

Ao retornar a estações bases usadas previamente, essa alteração tornará mais fácil e

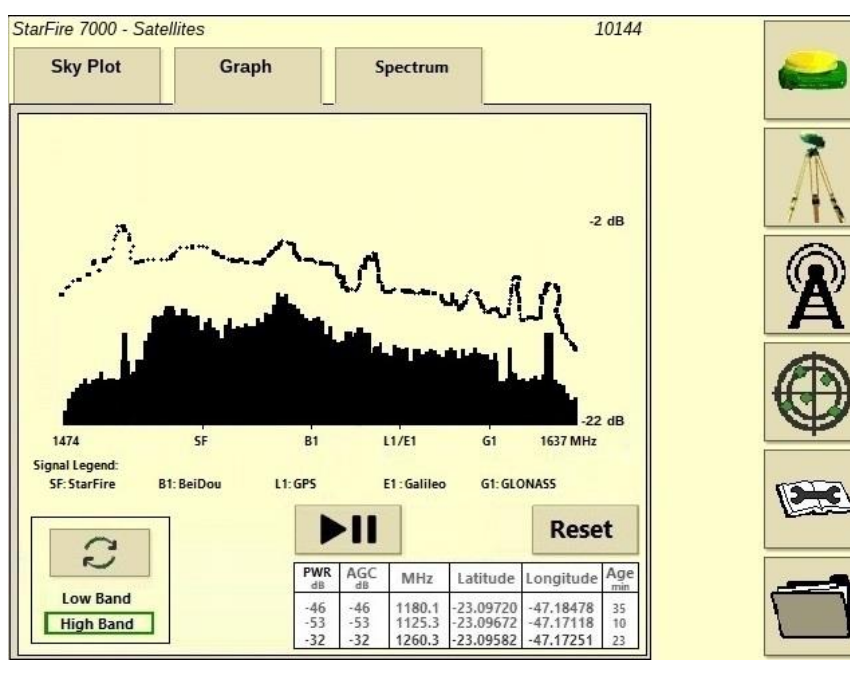

rápido manter o desempenho e a funcionalidade do RTK sem precisar coletar novamente informações de deslocamento da estação base do RTK.

# **Melhoria da Partida Rápida do TCM**

Isso melhorará o desempenho do TCM na inicialização do receptor mantendo as informações de estado de erro adicionais ao desligar e religar o aparelho. Os clientes devem se beneficiar de ter informações, como a direção, desde e inicialização do receptor para que possam iniciar mais rápido a operação agrícola.

# **Recuperação Remota do Registro de Dados do StarFire 7000 Integrado**

Os monitores Geração 4 permitem a coleta remota de registros de depuração a partir do Gerenciador de Ativos. Essas alterações do receptor StarFire usam essa funcionalidade da Geração 4 para melhorar a capacidade dos concessionários de fornecer suporte de campo remoto aos receptores StarFire SF7000. Essa alteração permitirá que o DTAC solicite remotamente os registros de depuração do SF7000, em vez de exigir que o concessionário transfira os dados manualmente.

# **Sincronização pela CAN**

Essa funcionalidade permitirá que o receptor forneça um "tempo principal" a todo o sistema do veículo. Essa alteração melhorará a precisão baseada no tempo para outras operações de agricultura de precisão, como a colocação de implementos, sementes e produtos.

# **Motor StarFire Duplo**

Esse recurso melhora o desempenho do receptor se um evento de sombreamento causar um evento de recuperação rápida "ruim". Essas alterações reduzirão a possibilidade de um cliente se desviar da pista.

# **Itens Resolvidos**

# **Monitor 2630 GreenStar™ 3**

# **Largura do Implemento**

- O display não produzirá um mapa de cobertura ao operar com implementos configurados com uma seção de largura zero.
- A barra de largura do Implemento cinza desaparece após a atualização 17-1.

**Configurações Avançadas do AutoTrac™** — Ao usar as configurações avançadas do AutoTrac™ Reichhardt®, os botões de aumento e diminuição terão um máximo de 255 em vez de 200 quando pressionado várias vezes.

**UPM (Monitor de Desempenho Universal)** — Monitor de Desempenho Universal ausente em configuração de monitor duplo com CommandCenter™ Geração 4.

**Documentação** — Os mapas de rendimento e cobertura não são mantidos após desligamento do monitor.

**Mapeamento** — Lacunas nos Mapas de Cobertura da Colheita em colheitadeiras que executam o Active Yield.

# **Controle de Seção**

- Ao operar o Controle de Seção com uma combinação de Lama e MCS (Unidade de Controle do Sensor de Adubo), o mapa de cobertura da MCS não corresponde ao aplicador de Lama.
- O Controle de Seção não funciona com um Fertilizador Amazone conectado.
- O display mapeia uma seção de falsa cobertura criando lacunas com o Controle de Seção, isto é, inversões de mapa.

**Automação da Enfardadora** — A automação da enfardadora não será acionada com o software 3.19.1117 ou mais recente da 2630.

**AutoTrac™ RowSense™** — Ao operar com o RowSense™ ativado, no modo somente GPS, os botões de mudança de linha AB não mudarão a linha AB fazendo com que a máquina se desloque sobre a cultura.

**Deslocamentos da cabine do receptor** — O deslocamento da cabine do receptor StarFire é exibido no lado errado de colheitadeiras com 6 saca-palhas.

### **Erros de Status**

- O erro de status 0.1CE8.00001 ocorre quando o display está conectado a um MTG 4G LTE.
- Erro de status de falha de asserção 1.0640.00246.

**Automação de Colheita do Sincronismo da Máquina John Deere** — Erro de Conexão Sem Fio.

# **AutoTrac™ Controller 300**

- Falta la traducción para "Despanojador de la barra de pulverización delantera"
- Menor probabilidad de que la ATC cambie al modo AutoTrac™ Universal

# **Observação sobre a Versão**

Estas são notas sobre a versão do software para os Monitores GreenStar™ 3 e para produtos relacionados. Essas Notas de Versão podem ser encontradas em www.stellarsupport.com. Observação: O seu uso do software é regido pelo Contrato de Licença de Usuário Final, incluso no software.